# **Table of Contents**

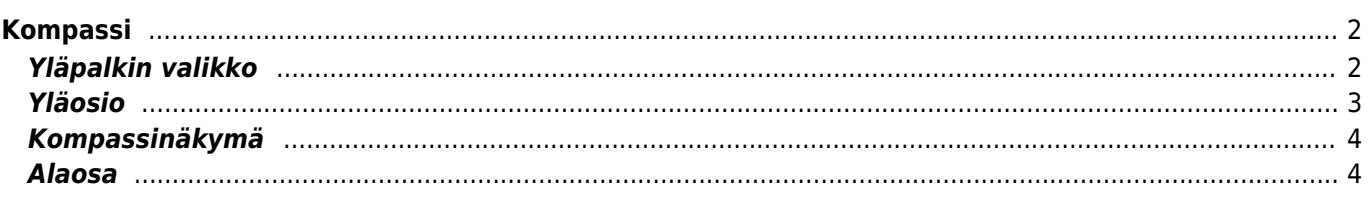

<span id="page-1-0"></span>Kompassi on c:geon sisäänrakennettu työkalu. Voit aloittaa kompassin [kätkön tietosivulta](https://cgeo.droescher.eu/fi/cachedetails) joko kätkön koordinaatteihin tai mihin tahansa kätkön [reittipisteeseen](https://cgeo.droescher.eu/fi/cachedetails#waypoint_tab).

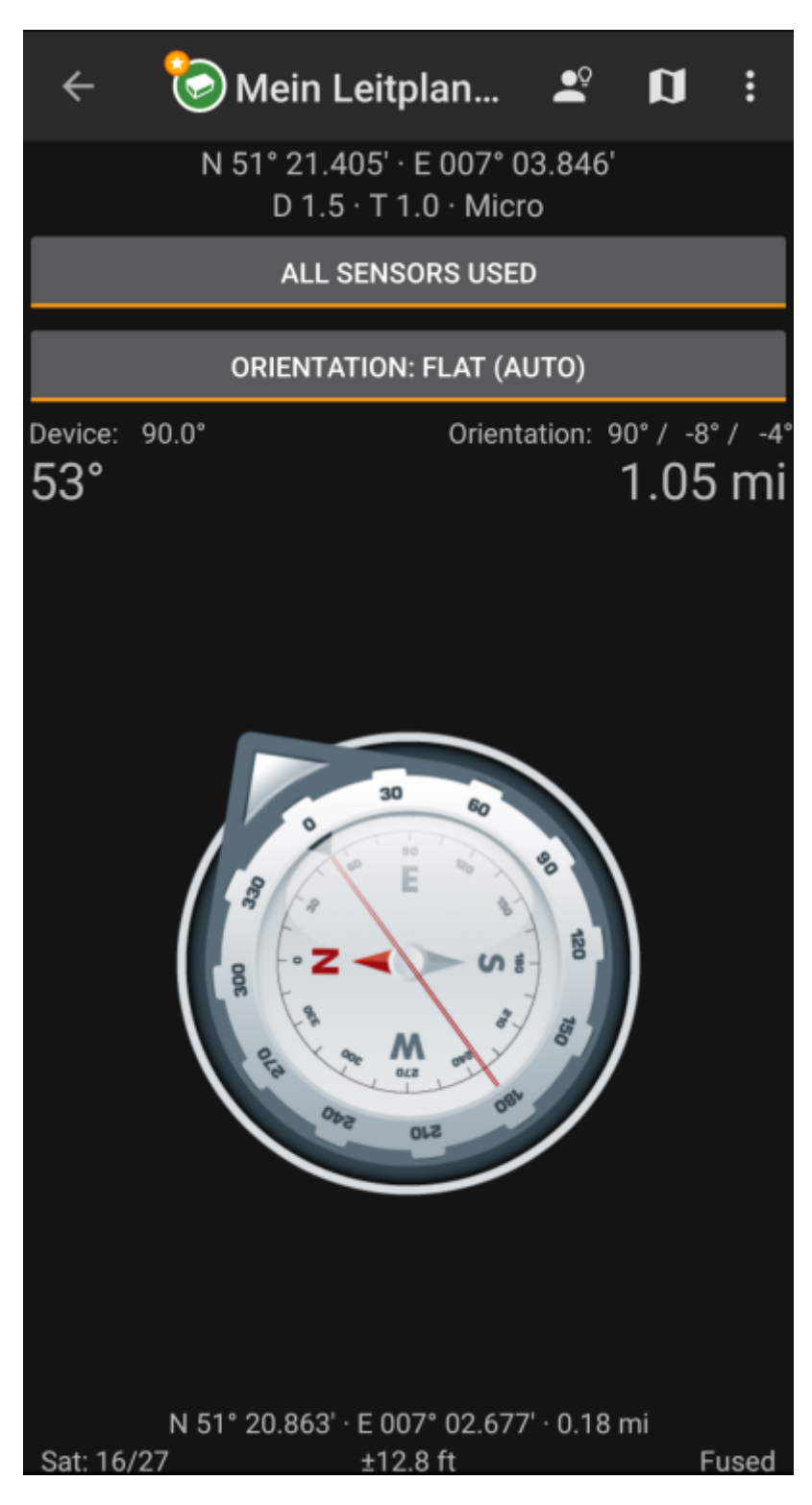

# <span id="page-1-1"></span>**Yläpalkin valikko**

Päävalikon yläosa sisältää lisätoimintoja, näytettynä joko kuvakkeena yläpalkissa, tai piilotettuna kolmen pisteen valikossa. Kaikki toiminnot on selitetty alla.

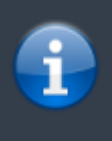

Kuvakkeet yläpalkissa ja sisältö kolmen pisteen menun takana jaetaan dynaamisesti laitteesi näytön resoluution ja näytön suunnan mukaisesti. Joten on mahdollista, että näytettyjen kuvakkeiden sekä menun takaa löytyvien valintojen määrä vaihtelee. Kun valikon valinta on näytetty kuvakkeena, voit painaa sitä pitkään nähdäksesi sen toiminnon nimen.

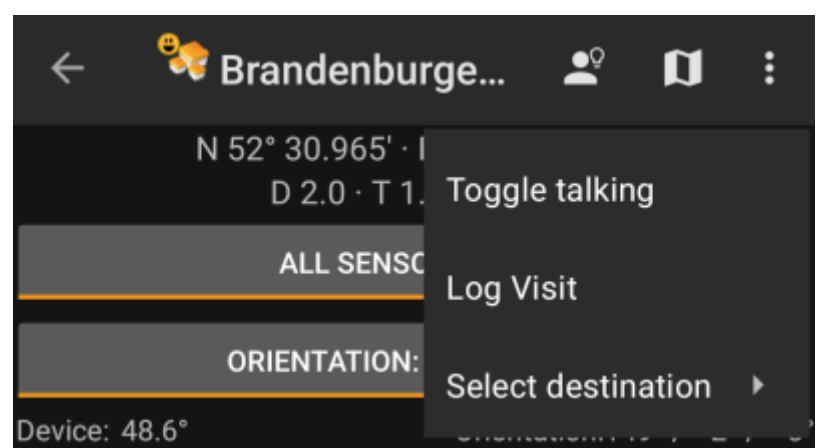

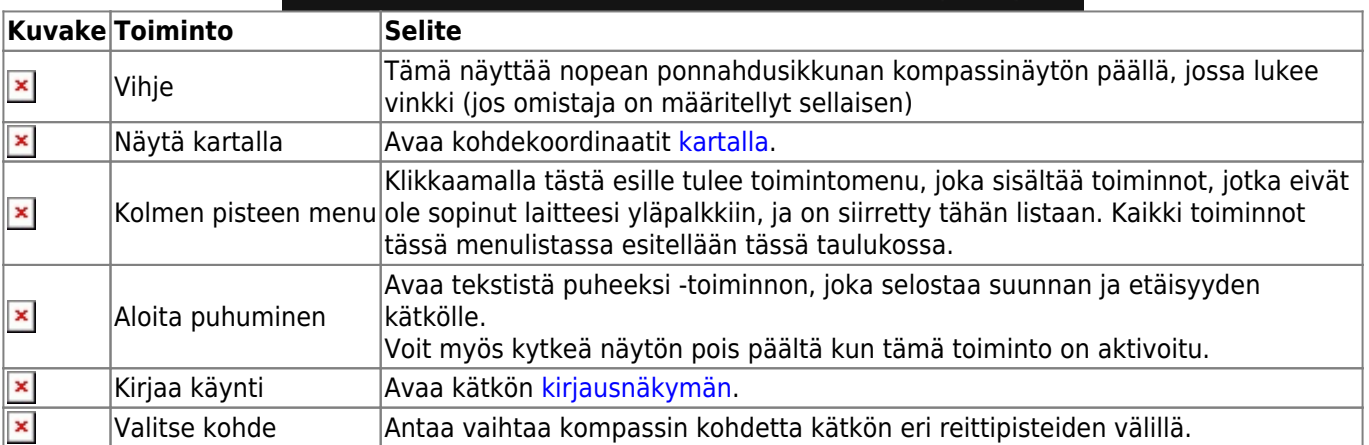

## **Yläosio**

<span id="page-2-0"></span>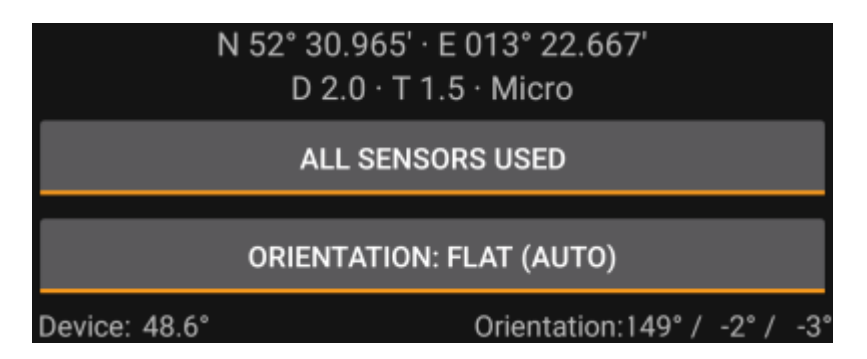

Kompassinöytön yläosio näyttää kohdekoordinaatit, sekä D/T-arvot ja kätkön koon.

Alla näkyvää nappia voidaan klikata tilojen GPS ja magneettinen kompassi käytössä sekä Vain GPS käytössä välillä vaihtamiseen. Magneettisen kompassin kytkeminen pois päältä käytetään GPS:n antamaa suuntatietoa suuntasi arvioimiseen. Tämä toiminto ei ole niin tarkka kuin magneettinen kompassi, mutta sille voi olla käyttöä jos esimerkiksi käytät puhuvaa kompassia ja haluat pitää puhelimen taskussa (täten puhelin ei osoita kävelysuuntaan).

# **Kompassinäkymä**

<span id="page-3-0"></span>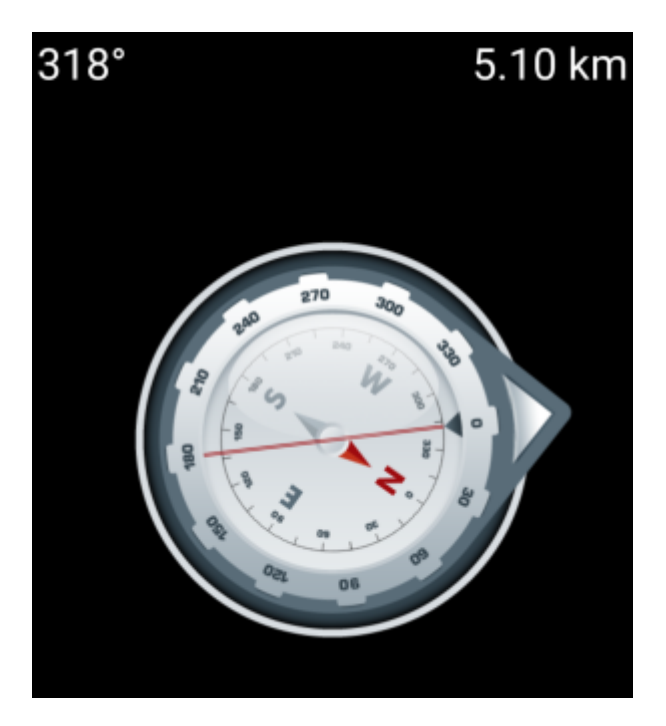

Ylärivi näyttää tämänhetkisen suuntasi pohjoiseen nähden ja etäisyyden kohdekoordinaatteihin. Etäisyys voidaan näyttää maileissa(mi) tai kilometreissä(km) riippuen [asetuksistasi.](https://cgeo.droescher.eu/fi/mainmenu/settings#appearance)

Kompassiruusu näyttää pallonpuoliskon suunnan sisäympyrässä ja suunnan kohteeseen punaisen viivan ja ulkoreunalla kohteeseen osoittavan nuolen yhdistelmällä.

Kompassiruusu kääntyy laitteesi suunnan mukaan, osoittaen aina kohdetta päin.

#### <span id="page-3-1"></span>**Alaosa**

Kompassinäytön alaosa näyttää nykyiset koordinaattisi sekä joitakin tietoja senhetkisestä GPS-signaalin laadusta ja tarkkuudesta. Lisätietoja löydät [päävalikon tilaosion selosteesta](https://cgeo.droescher.eu/fi/mainmenu/start#bottom_section).